## Teams\_アプリの自動起動をオフにする

パソコンに Teams アプリをインストールすると、パソコンを起動するたびに、Teams が自動で 立ち上がってしまいます。

以下の手順は、Teams の自動起動をオフにする方法です。

## Windows マーク → 設定 (歯車マーク)

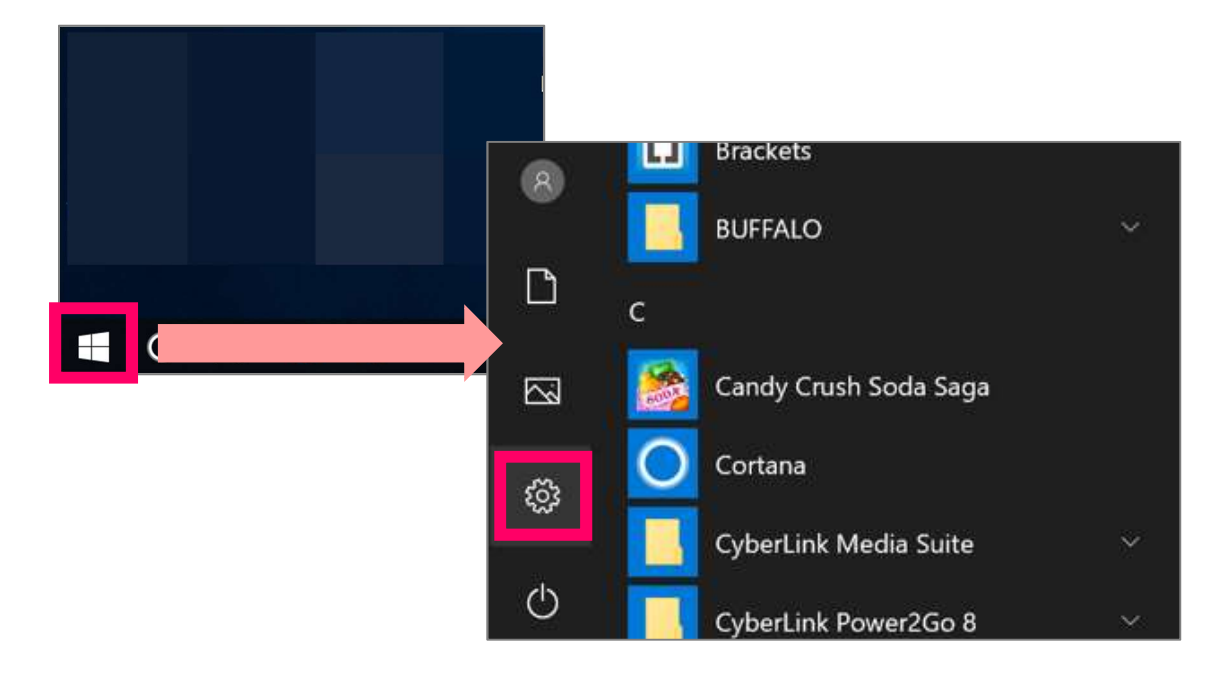

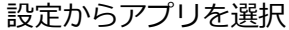

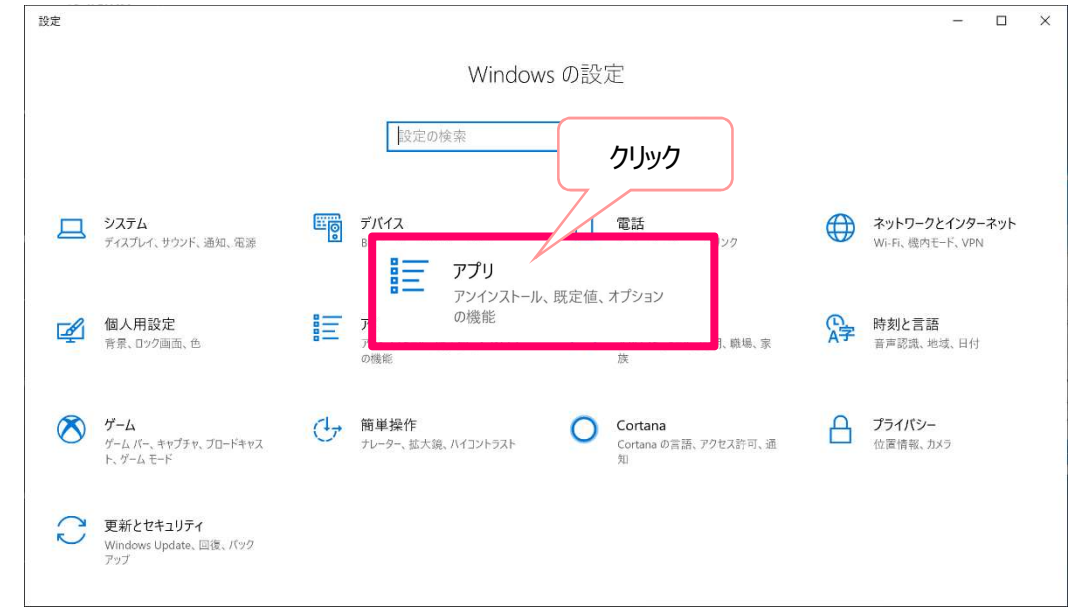

アプリ画面からスタートアップを選択し、「Microsoft Teams」までスクロール

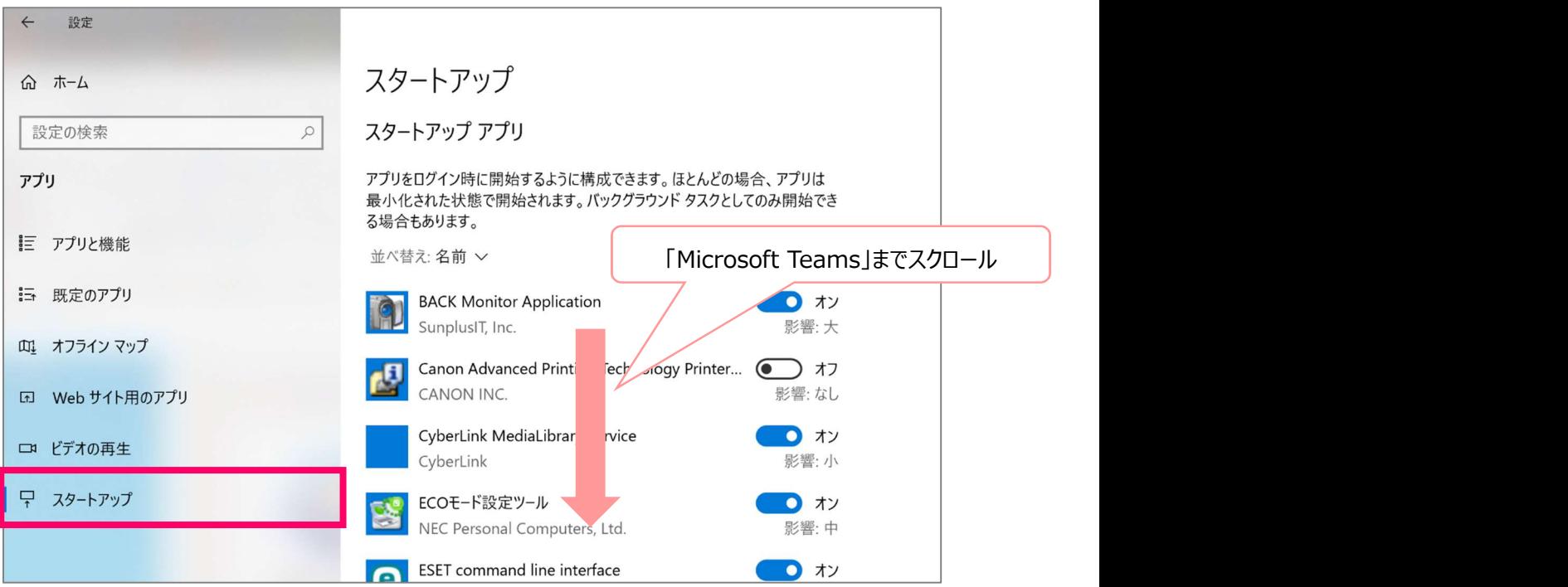

## 「Microsoft Teams」をオフにする

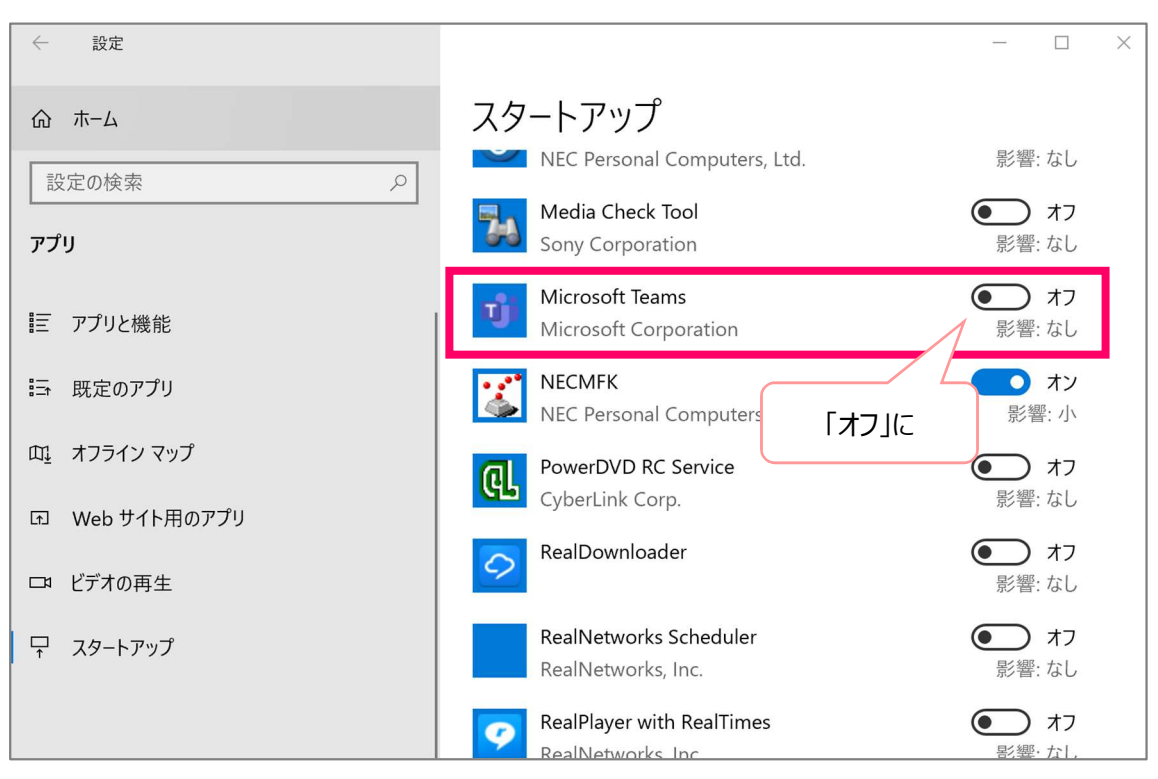